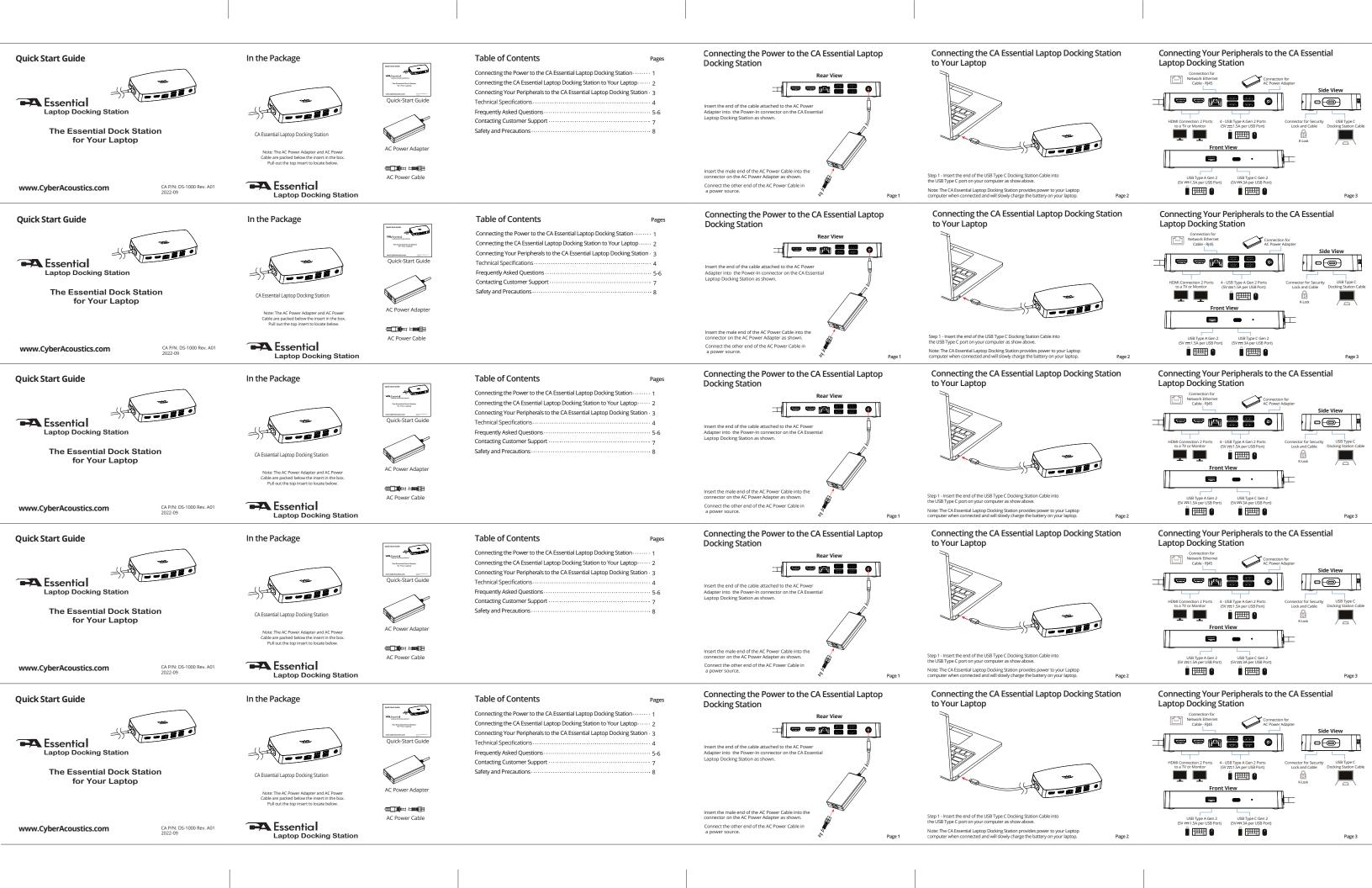

## **Technical Specification**

| Specifications                              |                                                          |
|---------------------------------------------|----------------------------------------------------------|
| Power Supplied from Docking Station         | USB-C with DP alt mode: support up to 90W Power Delivery |
| USB Ports                                   | 5 - USB 3.2 Gen 2 Type-A port (10Gb/s)                   |
|                                             | 1 - USB 3.2 Gen 2 Type-C port (10Gb/s)                   |
| Video Output Ports and Supported Resolution | 2 - HDMI 2.0b,DSC1.2, HDR10, HDCP,V2.2, 3840x2160@60Hz   |
| Ethernet                                    | 10/100/1000 Mbps                                         |
| AC Power Adapter (Dual Voltage)             | Input 100-120V or 200-240V at 50/60Hz                    |

## **Technical Specification**

| Specifications                                                                   |  |  |
|----------------------------------------------------------------------------------|--|--|
| USB-C with DP alt mode: support up to 90W Power Delivery                         |  |  |
| 5 - USB 3.2 Gen 2 Type-A port (10Gb/s)<br>1 - USB 3.2 Gen 2 Type-C port (10Gb/s) |  |  |
| 2 - HDMI 2.0b, DSC1.2, HDR10, HDCP, V2.2, 3840x2160@60Hz                         |  |  |
| 10/100/1000 Mbps                                                                 |  |  |
| Input 100-120V or 200-240V at 50/60Hz                                            |  |  |
|                                                                                  |  |  |

## Recommended system requirements

## Page 4

## **Technical Specification**

| ower Supplied from Docking Station         | USB-C with DP alt mode: support up to 90W Power Delivery |
|--------------------------------------------|----------------------------------------------------------|
| SB Ports                                   | 5 - USB 3.2 Gen 2 Type-A port (10Gb/s)                   |
|                                            | 1 - USB 3.2 Gen 2 Type-C port (10Gb/s)                   |
| ideo Output Ports and Supported Resolution | 2 - HDMI 2.0b,DSC1.2, HDR10, HDCP,V2.2, 3840x2160@60Hz   |
| thernet                                    | 10/100/1000 Mbps                                         |
| C Power Adapter (Dual Voltage)             | Input 100-120V or 200-240V at 50/60Hz                    |
|                                            | ·                                                        |
| Recomme                                    | ended system requirements                                |
| apported operating system                  | Windows 10 64 Bit / Windows 11 64 Bit / Mac OS           |
| neratine temperature                       | Product working at ambient temperature for 0°35°C        |

**Technical Specification** 

| Specifications                              |                                                                                  |
|---------------------------------------------|----------------------------------------------------------------------------------|
| Power Supplied from Docking Station         | USB-C with DP alt mode: support up to 90W Power Delivery                         |
| USB Ports                                   | 5 - USB 3.2 Gen 2 Type-A port (10Gb/s)<br>1 - USB 3.2 Gen 2 Type-C port (10Gb/s) |
| Video Output Ports and Supported Resolution | 2 - HDMI 2.0b, DSC1.2, HDR10, HDCP, V2.2, 3840x2160@60Hz                         |
| Ethernet                                    | 10/100/1000 Mbps                                                                 |
| AC Power Adapter (Dual Voltage)             | Input 100-120V or 200-240V at 50/60Hz                                            |

## Page 4

## **Technical Specification**

| Specifications                              |                                                          |  |
|---------------------------------------------|----------------------------------------------------------|--|
| Power Supplied from Docking Station         | USB-C with DP alt mode: support up to 90W Power Delivery |  |
| USB Ports                                   | 5 - USB 3.2 Gen 2 Type-A port (10Gb/s)                   |  |
|                                             | 1 - USB 3.2 Gen 2 Type-C port (10Gb/s)                   |  |
| Video Output Ports and Supported Resolution | 2 - HDMI 2.0b, DSC1.2, HDR10, HDCP, V2.2, 3840x2160@60Hz |  |
| Ethernet                                    | 10/100/1000 Mbps                                         |  |
| AC Power Adapter (Dual Voltage)             | Input 100-120V or 200-240V at 50/60Hz                    |  |
|                                             |                                                          |  |
| Recomme                                     | ended system requirements                                |  |
| Supported operating system                  | Windows 10 64 Bit / Windows 11 64 Bit / Mac OS           |  |
| Operating temperature                       | Product working at ambient temperature for 0~35°C        |  |

## Frequently Asked Questions

| - 1 7                                                                                                    |                                                                                                    |
|----------------------------------------------------------------------------------------------------|----------------------------------------------------------------------------------------------------|
| equently Asked Questions                                                                                        | Possible Solutions                                                                                                    |
| e docking station is not<br>orking with the USB-C port<br>your computer                                         | <ul> <li>You may need to update your computer's BIOS and computer graphic drivers to the laster versions. Plases refer to your Laptop manufactures</li> <li>User Manaul for specific instructions on how to update the BIOS and graphic drivers. Older BIOS versions and drivers could result in your</li> <li>computer not recognizing the docking station or not functioning optimally.</li> </ul> |
| ultiple displays are not                                                                                        | <ul> <li>The docking station adapter supports dual display out and if unable to display. You can connect a peripheral to the HDMI port monitor one at a time to verify the display issue.</li> <li>MacBooks only support extended display with one monitor. If two monitors are used the second monitor will mirror the first monitor.</li> </ul>                                                    |
| solution on the monitor is<br>wer than 4K at 60 Hz when<br>nnected to the HDMI of the<br>icking Station.        | <ul> <li>Supports dual ports (HDMI) of 4K resolution at 60 Hz with computers<br/>that have DisplayPort 1.4 Specification with DSC. Computers with<br/>DisplayPort 1.2 Specification or below, the docking supports dual ports<br/>of 1080 resolution at 60Hz or a single port of 4K resolution at 30Hz.</li> </ul>                                                                                   |
| nable to read and write to an<br>ternal SSD/HDD and optical<br>D/DVD/Blu-ray) drive when<br>nnected to the dock | <ul> <li>Some external SSD/HDD/Optical drives require higher power than what<br/>your docking station adapter can support.</li> <li>Its recommended that you connect external SSD/HDD/Optical drive to<br/>your computer directly.</li> </ul>                                                                                                    |

### Frequently Asked Questions

| Frequently Asked Questions                                                                                             | Possible Solutions                                                                                                    |
|----------------------------------------------------------------------------------------------------|----------------------------------------------------------------------------------------------------|
| The docking station is not<br>working with the USB-C port<br>on your computer                                          | <ul> <li>You may need to update your computer's BIOS and computer graphic<br/>drivers to the latest versions. Please refer to your Laptop manufactures<br/>User Manual for specific instructions on how to update the BIOS and<br/>graphics drivers. Older BIOS versions and drivers could result in your<br/>computer not recognizing the docking station or not functioning optimally.</li> </ul> |
| Multiple displays are not                                                                                              | The docking station adapter supports dual display out and if unable to display. You can connect a peripheral to the HDMI port monitor one at a time to verify the display issue.     *MacBooks only support extended display with one monitor. If two monitors are used the second monitor will mirror the first monitor.                                                                           |
| Resolution on the monitor is<br>lower than 4K at 60 Hz when<br>connected to the HDMI of the<br>Docking Station.        | Supports dual ports (HDMI) of 4K resolution at 60 Hz with computers that have DisplayPort 1.4 Specification with DSC. Computers with DisplayPort 1.2 Specification or below, the docking supports dual ports of 1080 resolution at 60Hz or a single port of 4K resolution at 30Hz.                                                                                                    |
| Unable to read and write to an<br>external SSD/HDD and optical<br>(CD/DVD/Blu-ray) drive when<br>connected to the dock | Some external SSD/HDD/Optical drives require higher power than what your docking station adapter can support.     His recommended that you connect external SSD/HDD/Optical drive to your computer directly.                                                                                                    |

## Frequently Asked Questions

| Frequently Asked Questions                                                                                      | Possible Solutions                                                                                                    |
|----------------------------------------------------------------------------------------------------|----------------------------------------------------------------------------------------------------|
| The docking station is not<br>working with the USB-C port<br>on your computer                                   | <ul> <li>You may need to update your computer's BIOS and computer graphic<br/>drivers to the latest versions. Please refer to your Laptop manufactures<br/>User Manaul for specific instructions on how to update the BIOS and<br/>graphics drivers. Older BIOS versions and drivers could result in your<br/>computer not recognizing the docking station or not functioning optimally.</li> </ul> |
| Multiple displays are not                                                                                       | - The docking station adapter supports dual display out and if unable to display. You can connect a peripheral to the HDMI port monitor one at a time to verify the display issue MacBooks only support extended display with one monitor. If two monitors are used the second monitor will mirror the first monitor.                                                                               |
| Resolution on the monitor is<br>lower than 4K at 60 Hz when<br>connected to the HDMI of the<br>Docking Station. | <ul> <li>Supports dual ports (HDMI) of 4K resolution at 60 Hz with computers<br/>that have DisplayPort 1.4 Specification with DSC. Computers with<br/>DisplayPort 1.2 Specification or below, the docking supports dual ports<br/>of 1080 resolution at 60Hz or a single port of 4K resolution at 30Hz.</li> </ul>                                                                                  |
| Unable to read and write to an external SSD/HDD and optical (CD/DVD/Blu-ray) drive when connected to the dock   | Some external SSD/HDD/Optical drives require higher power than what your docking station adapter can support.     It is recommended that you connect external SSD/HDD/Optical drive to your computer directly.                                                                                                    |

| Frequently Asked Questions                                                                                      | Possible Solutions                                                                                                    |
|----------------------------------------------------------------------------------------------------|----------------------------------------------------------------------------------------------------|
| The docking station is not<br>working with the USB-C port<br>on your computer                                   | <ul> <li>You may need to update your computer's BIOS and computer graphic<br/>drivers to the latest versions. Please refer to your Lapton manufactures<br/>User Manaul for specific instructions on how to update the BIOS and<br/>graphics drivers. Older BIOS versions and drivers could result in your<br/>computer not recognizing the docking station or not functioning optimally</li> </ul> |
| Multiple displays are not                                                                                       | <ul> <li>The docking station adapter supports dual display out and if unable to<br/>display. You can connect a peripheral to the HDMI port monitor one at<br/>a time to verify the display issue.</li> <li>MacBooks only support extended display with one monitor. If two<br/>monitors are used the second monitor will mirror the first monitor.</li> </ul>                                      |
| Resolution on the monitor is<br>lower than 4K at 60 Hz when<br>connected to the HDMI of the<br>Docking Station. | Supports dual ports (HDMI) of 4K resolution at 60 Hz with computers<br>that have DisplayPort 1.4 Specification with DSC. Computers with<br>DisplayPort 1.2 Specification or below, the docking supports dual ports<br>of 1080 resolution at 60Hz or a single port of 4K resolution at 30Hz.                                                                                                    |
| Unable to read and write to an external SSD/HDD and optical (CD/DVD/Blu-ray) drive when connected to the dock   | Some external SSD/HDD/Optical drives require higher power than what your docking station adapter can support.     His recommended that you connect external SSD/HDD/Optical drive to your computer directly.                                                                                                    |

| Frequently Asked Questions                                                                                             | Possible Solutions                                                                                                    |
|----------------------------------------------------------------------------------------------------|----------------------------------------------------------------------------------------------------|
| The docking station is not<br>working with the USB-C port<br>on your computer                                          | <ul> <li>You may need to update your computer's BIOS and computer graphic<br/>drivers to the latest versions. Please refer to your Laptop manufactures<br/>User Manaul for specific instructions on how to update the BIOS and<br/>graphics drivers. Older BIOS versions and drivers could result in your<br/>computer not recognizing the docking station or not functioning optimally</li> </ul> |
| Multiple displays are not                                                                                              | •The docking station adapter supports dual display out and if unable to<br>display. You can connect a peripheral to the HDMI port monitor one at<br>a time to verify the display issue. •MacBooks only support extended display with one monitor. If two<br>monitors are used the second monitor will mirror the first monitor.                                                                    |
| Resolution on the monitor is<br>lower than 4K at 60 Hz when<br>connected to the HDMI of the<br>Docking Station.        | <ul> <li>Supports dual ports (HDMI) of 4K resolution at 60 Hz with computers<br/>that have DisplayPort 1.4 Specification with DSC. Computers with<br/>DisplayPort 1.2 Specification or below, the docking supports dual ports<br/>of 1080 resolution at 60Hz or a single port of 4K resolution at 30Hz.</li> </ul>                                                                                 |
| Unable to read and write to an<br>external SSD/HDD and optical<br>(CD/DVD/Blu-ray) drive when<br>connected to the dock | Some external SSD/HDD/Optical drives require higher power than what your docking station adapter can support.     His recommended that you connect external SSD/HDD/Optical drive to your computer directly.                                                                                                    |

## Frequently Asked Ouestions

| rrequertity ronea questions                                                               |                                                                                                    |  |
|-------------------------------------------------------------------------------------------|----------------------------------------------------------------------------------------------------|--|
| Frequently Asked Questions                                                                | Possible Solutions                                                                                                    |  |
| No video on the monitor<br>attached to the docking<br>station adapter                     | Check the video connection cables.     Disconnect the monitor from the docking station adapter and wait for 10 seconds then re-connect the monitor.                                                                                                    |  |
| Video on the attached<br>monitor is distorted or<br>corrupted                             | Check the video connection cables. Check and update the video resolution under Settings > Display > Display resolution                                                                                                    |  |
| Video on the attached monitor<br>is not displayed in extended<br>mode                     | Change the setting under Settings > Display > Multiple displays     Switch modes by pressing the Windows Key  + P                                                                                                    |  |
| The docking station<br>adapter is not charging<br>your computer through the<br>USB-C port | The docking station adapter supports up to 90W max Power Delivery.     The minimal power requirement for charging is platform dependent.     Please refer the minimal power requirement in your platform user manual.                                                                                                    |  |
| Power surge message pops up when connecting a peripheral to the docking station adapter   | The peripheral you connected to the docking station adapter needs more power.  Disconnect other peripherals connected to the docking station adapter.  For high-power peripherals, its recommended to connect the peripheral to your computer directly.  All devices will disconnect when connecting a high-power device to a USB port that is over the USB current limitation. A power surge message will be shown on the Laptop. You can remove the high-power device and the other low power device will recover automatically.  This message for the power surge will not impact video functions. |  |
| ·                                                                                         | Page                                                                                                    |  |

## Frequently Asked Questions

Page 5

| Frequently Asked Questions                                                                | Possible Solutions                                                                                                    |
|-------------------------------------------------------------------------------------------|----------------------------------------------------------------------------------------------------|
| No video on the monitor<br>attached to the docking<br>station adapter                     | Check the video connection cables.     Disconnect the monitor from the docking station adapter and wait for 10 seconds then re-connect the monitor.                                                                                                    |
| Video on the attached<br>monitor is distorted or<br>corrupted                             | Check the video connection cables.     Check and update the video resolution under Settings > Display > Display resolution                                                                                                    |
| Video on the attached monitor<br>is not displayed in extended<br>mode                     | Change the setting under Settings > Display > Multiple displays     Switch modes by pressing the Windows Key                                                                                                    |
| The docking station<br>adapter is not charging<br>your computer through the<br>USB-C port | The docking station adapter supports up to 90W max Power Delivery.     The minimal power requirement for charging is platform dependent.     Please refer the minimal power requirement in your platform user manu.                                                                                                    |
| to the docking station adapter                                                            | The peripheral you connected to the docking station adapter needs more power.  Disconnect other peripherals connected to the docking station adapter.  For high-power peripherals, it is commended to connect the peripheral to your computer directly.  All devices will disconnect when connecting a high-power device to a USB port that is over the USB current limitation. A power surge message will be shown on the Laplot, You can remove the high-power device and the other low power device will recover automatically.  This message for the power surge will not impact video functions. |
|                                                                                           | Page                                                                                                    |

| Frequently Asked Questions                                                                | Possible Solutions                                                                                                    |
|-------------------------------------------------------------------------------------------|----------------------------------------------------------------------------------------------------|
| No video on the monitor<br>attached to the docking<br>station adapter                     | Check the video connection cables.     Disconnect the monitor from the docking station adapter and wait for 10 seconds then re-connect the monitor.                                                                                                    |
| Video on the attached<br>monitor is distorted or<br>corrupted                             | Check the video connection cables.     Check and update the video resolution under Settings > Display > Display resolution                                                                                                    |
| Video on the attached monitor<br>is not displayed in extended<br>mode                     | Change the setting under Settings > Display > Multiple displays     Switch modes by pressing the Windows Key                                                                                                    |
| The docking station<br>adapter is not charging<br>your computer through the<br>USB-C port | The docking station adapter supports up to 90W max Power Delivery.     The minimal power requirement for charging is platform dependent.     Please refer the minimal power requirement in your platform user manual.                                                                                                    |
| to the docking station adapter                                                            | The peripheral you connected to the docking station adapter needs more power.  Disconnect other peripherals connected to the docking station adapter.  For high-power peripherals, it is commended to connect the peripheral to your computer directly.  All devices will disconnect when connecting a high-power device to a USB port that is over the USB current limitation. A power surge message will be shown on the Laplop, You can remove the high-power device and the other low power device will recover automatically.  This message for the power surge will not impact video functions. |

## Frequently Asked Questions

| Frequently Asked Questions                                                                | Possible Solutions                                                                                                    |
|-------------------------------------------------------------------------------------------|----------------------------------------------------------------------------------------------------|
| No video on the monitor<br>attached to the docking<br>station adapter                     | Check the video connection cables.     Disconnect the monitor from the docking station adapter and wait for 10 seconds then re-connect the monitor.                                                                                                    |
| Video on the attached<br>monitor is distorted or<br>corrupted                             | Check the video connection cables.     Check and update the video resolution under Settings > Display > Display resolution                                                                                                    |
| Video on the attached monitor<br>is not displayed in extended<br>mode                     | Change the setting under Settings > Display > Multiple displays     Switch modes by pressing the Windows Key  + P                                                                                                    |
| The docking station<br>adapter is not charging<br>your computer through the<br>USB-C port | The docking station adapter supports up to 90W max Power Delivery.     The minimal power requirement for charging is platform dependent.     Please refer the minimal power requirement in your platform user manual.                                                                                                    |
| Power surge message pops up when connecting a peripheral to the docking station adapter   | The peripheral you connected to the docking station adapter needs more power.  Disconnect other peripherals connected to the docking station adapter.  For high-power peripherals, its commended to connect the peripheral to your computer directly.  All devices will disconnect when connecting a high-power device to a USB port that is over the USB current limitation. A power surge message will be shown on the Lapton you can remove the high-power device and the other low power device will recover automatically.  This message for the power surge will not impact video functions. |

| Frequently Asked Questions                                                                | Possible Solutions                                                                                                    |
|-------------------------------------------------------------------------------------------|----------------------------------------------------------------------------------------------------|
| No video on the monitor<br>attached to the docking<br>station adapter                     | Check the video connection cables.     Disconnect the monitor from the docking station adapter and wait for 10 seconds then re-connect the monitor.                                                                                                    |
| Video on the attached<br>monitor is distorted or<br>corrupted                             | Check the video connection cables.     Check and update the video resolution under Settings > Display > Display resolution                                                                                                    |
| Video on the attached monitor<br>is not displayed in extended<br>mode                     | Change the setting under Settings > Display > Multiple displays     Switch modes by pressing the Windows Key                                                                                                    |
| The docking station<br>adapter is not charging<br>your computer through the<br>USB-C port | The docking station adapter supports up to 90W max Power Delivery.     The minimal power requirement for charging is platform dependent.     Please refer the minimal power requirement in your platform user manua                                                                                                    |
| Power surge message pops up when connecting a peripheral to the docking station adapter   | The peripheral you connected to the docking station adapter needs more power.  Disconnect other peripherals connected to the docking station adapter.  For high-power peripherals, it is recommended to connect the peripheral to your computer directly.  All devices will disconnect when connecting a high-power device to a USB port that is ower the USB current limitation. A power surge message will be shown on the Laphop, You can remove the high-power device and the other low power device will recover automatically.  This message for the power surge will not impact video functions. |

## **Customer Support**

If you have a question about your CA Essential Laptop Docking Station our Customer Support Team wants to assist you.

### Contact us at:

## www.cyberacoustics.com/support/contact

# 2020 Cyber Acoustics or its subsidiaries. All rights reserved. Cyber Acoustics and other trademarks are trademarks of Cyber Acoustics or its subsidiaries. Other trademarks may be trademarks of their respective owners.

Read and follow all instructions – All operating and use instructions should be followed.
 Protect the AC Power Adapter and Cable from being pinched, particularly at the connectors. Unplug during lightning storms or when unused for long periods of time.

Do not place near any heat sources such as radiators, heat registers, stoves, or other apparatus (including amplifiers) that produce heat.

- Do not expose to excessive heat (e.g. from storage in direct sunlight, fire or the like)

**Safety and Precautions** 

- Do not make alterations to the Docking Station.

- Do not place near naked flame sources, such as lighted candles

- Use with Listed Information Technology Equipment only.

# **Customer Support**

If you have a question about your CA Essential Laptop Docking Station our Customer Support Team wants to assist you.

### Contact us at:

## www.cyberacoustics.com/support/contact

## Safety and Precautions

- Read and follow all instructions All operating and use instructions should be followed. Protect the AC Power Adapter and Cable from being pinched, particularly at the connectors. Unplug during lightning storms or when unused for long periods of time.
- Do not place near any heat sources such as radiators, heat registers, stoves, or other apparatus (including amplifiers) that produce heat.
- Do not make alterations to the Docking Station.
- Do not place near naked flame sources, such as lighted candles.
- Do not expose to excessive heat (e.g. from storage in direct sunlight, fire or the like) - Use with Listed Information Technology Equipment only.

# 2020 Cyber Acoustics or its subsidiaries. All rights reserved. Cyber Acoustics and other trademarks are trademarks of Cyber Acoustics or its subsidiaries. Other trademarks may be trademarks of their respective owners.

### Page 7 Page 8

## **Customer Support**

If you have a question about your CA Essential Laptop Docking Station our Customer Support Team wants to assist you.

## www.cyberacoustics.com/support/contact

## Safety and Precautions

- Read and follow all instructions All operating and use instructions should be followed. - Protect the AC Power Adapter and Cable from being pinched, particularly at the connectors. Unplug during lightning storms or when unused for long periods of time.
- Do not place near any heat sources such as radiators, heat registers, stoves, or other apparatus (including amplifiers) that produce heat.
- Do not make alterations to the Docking Station.
- Do not place near naked flame sources, such as lighted candles - Do not expose to excessive heat (e.g. from storage in direct sunlight, fire or the like)
- Use with Listed Information Technology Equipment only.

# 2020 Cyber Acoustics or its subsidiaries. All rights reserved. Cyber Acoustics and other trademarks are trademarks of Cyber Acoustics or its subsidiaries. Other trademarks may be trademarks of their respective owners.

### Page 7 Page 8

## **Customer Support**

If you have a question about your CA Essential Laptop Docking Station our Customer Support Team wants to assist you.

## www.cyberacoustics.com/support/contact

www.cyberacoustics.com/support/contact

## **Safety and Precautions**

- Read and follow all instructions All operating and use instructions should be followed.
- Protect the AC Power Adapter and Cable from being pinched, particularly at the connectors. Unplug during lightning storms or when unused for long periods of time.
- Do not place near any heat sources such as radiators, heat registers, stoves, or other apparatus (including amplifiers) that produce heat.
- Do not make alterations to the Docking Station.
- Do not place near naked flame sources, such as lighted candles.
- Do not expose to excessive heat (e.g. from storage in direct sunlight, fire or the like)
- Use with Listed Information Technology Equipment only.

# 2020 Cyber Acoustics or its subsidiaries. All rights reserved. Cyber Acoustics and other trademarks are trademarks of Cyber Acoustics or its subsidiaries. Other trademarks may be trademarks of their respective owners.

Page 8

## Safety and Precautions

Page 7

## **Customer Support**

- Read and follow all instructions All operating and use instructions should be followed. If you have a question about your CA Essential Laptop Docking - Protect the AC Power Adapter and Cable from being pinched, particularly at the connectors. Unplug during lightning storms or when unused for long periods of time. Station our Customer Support Team wants to assist you.
  - Do not place near any heat sources such as radiators, heat registers, stoves, or other apparatus (including amplifiers) that produce heat.

  - Do not make alterations to the Docking Station.
  - Do not place near naked flame sources, such as lighted candles - Do not expose to excessive heat (e.g. from storage in direct sunlight, fire or the like)
  - Use with Listed Information Technology Equipment only.

2020 Cyber Acoustics or its subsidiaries. All rights reserved. Cyber Acoustics and other trademarks are trademarks of cyber Acoustics or its subsidiaries. Other trademarks may be trademarks of their respective owners.